Registering your vehicle for complimentary parking:

- 1. <https://www.premiumparking.com/P1211>
- 2. Click reserve parking in advance
- 3. Enter your dates and click view rate
- 4. Click park here
- 5. Enter your cell number and create password, click the arrow
- 6. Enter verification code from your cell number
- 7. To the right of the pay amount due (blue box, half way down the screen) click the option that reads "have a promotion code?"

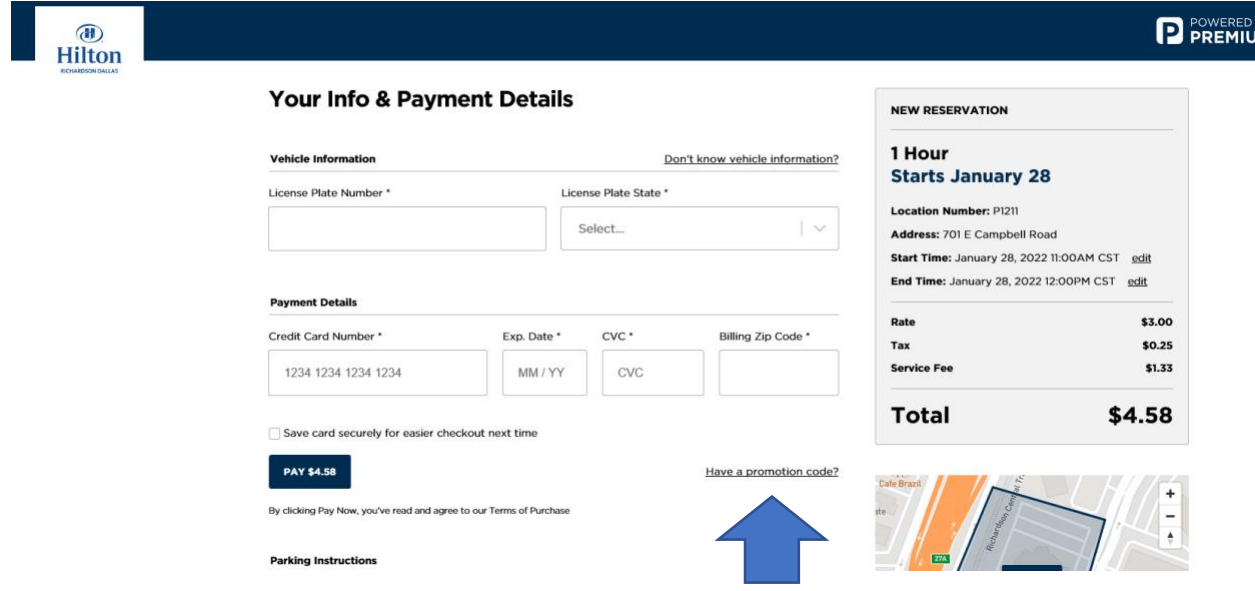

- 8. enter *your unique promotion* code and then click add promotion the balance due will clear to zero
- 9. Complete registration

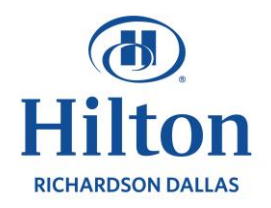

Longhorn Ballroom

Longhorn (

 $\mathbf{H}^{-1}$ 

 $\mathsf E$ 

 $\mathbf{C}$ 

 $OCD$ 

 $\mathbb{H}$   $\mathbb{R}$ 

**Longhorn Foyer** 

Salon | Salon | Salon<br>G | F | E

F ú.

Salon D

Salon Salon Salon  $\, {\bf B}$ 

**ABC Foyer** 

Spurs<br>Room

 $\mathbf{N}$ 

G

 $\mathbf{A}$ 

 $\circ \equiv$ 

Office

## **FLOOR MAP KEY**

- Meeting/Conference Rooms
- $\Box$  Amenities
- Public Space
- Private
- **III** Windows

## **First Floor**

Texas **Ballroom** 

٠

To Lobby

Parking

D Foyer

## **Second Floor**

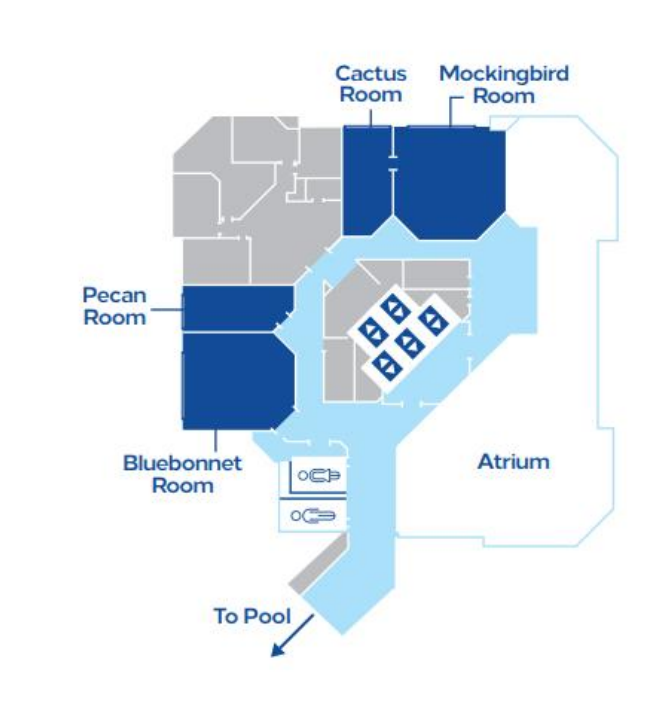